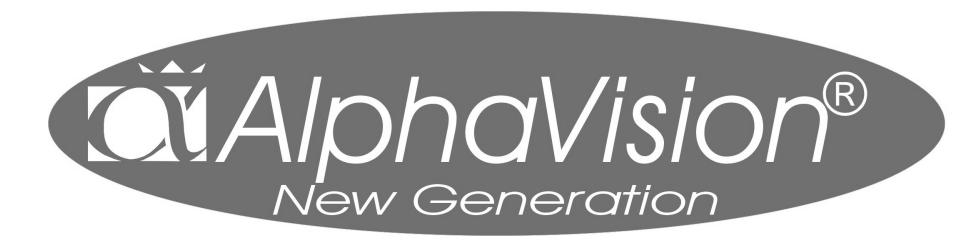

*Brugervejledning til AlphaVision NG* 

# **INDHOLDSFORTEGNELSE**

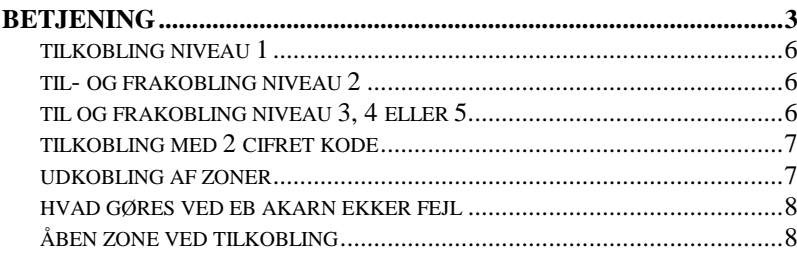

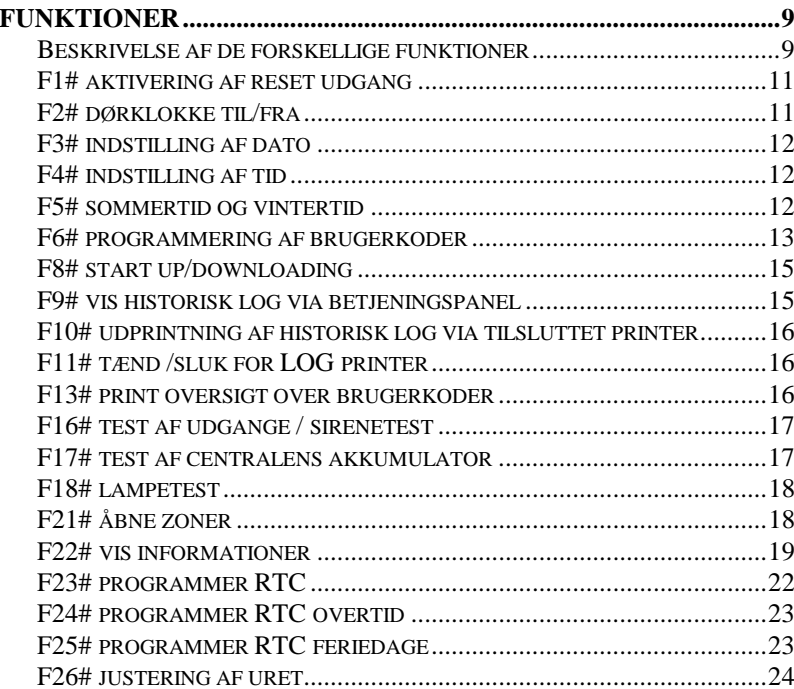

# **Betjening**

For at til- og frakoble alarmcentralen, skal man bruge et betjeningspanel og/eller en nøglekontakt. På betjeningspanelets display vises informationer om alarmcentralen.

## **AlphaVision LCD tastatur**

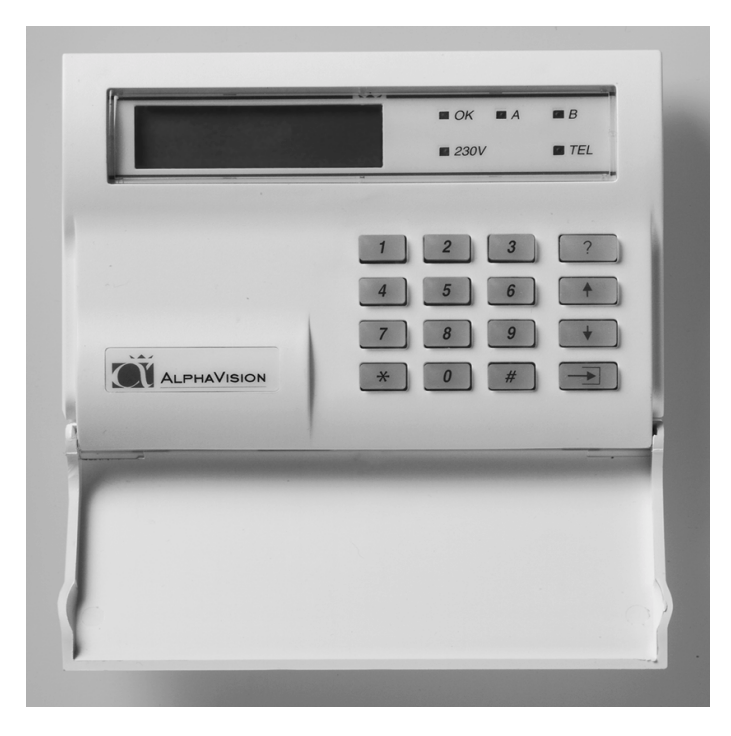

Henvisning til tasterne på betjeningspanelet i denne vejledning, er vist med dette symbol omkring <>, f.eks. tast <1>. På betjeningspanelet findes tasterne  $\langle 1 \rangle$ ,  $\langle 2 \rangle$ ,  $\langle 3 \rangle$ ,  $\langle 4 \rangle$ ,  $\langle 5 \rangle$ ,  $\langle 6 \rangle$ ,  $\langle 7 \rangle$ ,  $\langle 8 \rangle$ ,  $\langle 9 \rangle$  og  $\langle 0 \rangle$ . Disse kan f.eks. bruges til at indtaste brugerkoder for til- og frakobling. Udover disse forefindes tasten <\*> (stjerne), <#> (firkant), <Funktion>, < ↓>, < ↑> og <Udkoble> tasterne.

### **AlphaVision LCD tastatur med proximity læser**

Der findes et betjeningspanel med indbygget proximity læser, der af ydre er identisk med AlphaVision LCD-tastaturet. Læseren er placeret bag det blå VisAccess logo, imellem 230V og tlf. lysdioden. Prox. Brikken kan erstatte brugerkoden. De programmerede brugerkoder kan benyttes med en prox. brik eller ved indtastning af brugerkode.

## **Brug af prox-brikken**

Prox. brikken aflæses ved en afstand fra 0 til 3 cm. fra logoet. Hvis der ikke er nogen reaktion fra betjeningspanelet; tast " \* " og prøv igen.

## **AlphaVision LED tastatur**

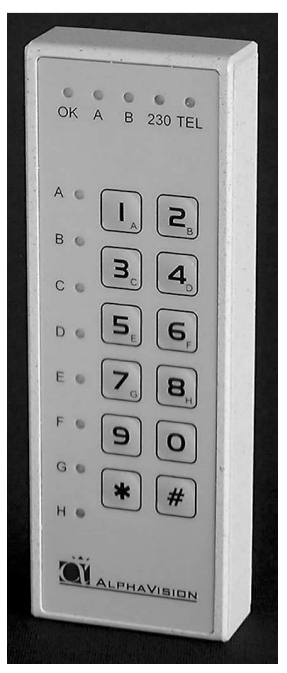

AlphaVision LED-tastaturet kan bruges både som forbikobler og betjenings panel for til- og frakobling, afhængig af installationen.

## TIL-/FRAKOBLING.

Systemet tilkobles på det indendørs betjeningspanel. Udgangs-buzzeren giver nu lyd. Luk døren. Herefter: Indtast brugerkoden igen på forbikobleren. Alle igangværende udgangstider vil slukke øjeblikkeligt. Dette kan høres på udgangs-buzzeren, som også vil blive tavs.

Hvis der tastes forkert på forbikobleren, kan det indtastede slettes ved tryk på ""

Hvis man kommer til den sikrede bygning: Indtast da brugerkoden på det udendørs tastatur. Alle indgangs-forsinkede zoner, som tilhører området, hvor den indtastede kode gælder, vil starte deres indgangstid. Dette kan høres på indgangs-buzzeren. Gå nu ind i bygningen og frakobl området på betjeningspanelet.

Brugerkoden kan bestå af 4, 5 eller 6 cifre. Der er mulighed for at tildele en brugerkode et bestemt niveau. Niveau 1 er det laveste og niveau 5 det højeste.

De forskellige muligheder for kodeniveauer ses på skemaet *side 5*.

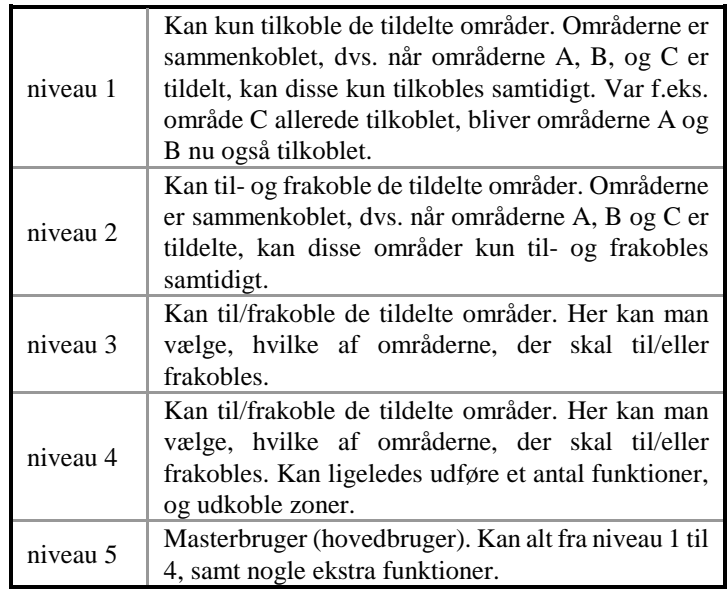

Brugerkoderne/prox. brikkerne er tilknyttet bestemte områder.

Alarmcentralen kan være inddelt i områder af alarminstallatøren. F.eks. er det muligt at til/frakoble separat i stuen og på første sal i en bygning. I erhvervsbygninger er det muligt at til/frakoble flere kontorer separat.

#### **Tilkobling**

Såfremt noget forhindrer systemet i at tilkoble, vil dette blive vist. Hvis der er åbne zoner, som forhindrer tilkoblingen vil buzzeren afgive opmærksomheds bip og LCD-displayet vil vise:

```
"Ikke muligt at tilkoble ! " 
"Zone 04 er åben: zone navn" "Zone 06 er åben: zone navn"
```
I dette tilfælde er zone 4 & 6 åben og skal lukkes før tilkoblingen er mulig.

Hvis der er andre problemer som forhindrer tilkobling f.eks. lav batteri spænding, vil det blive vist ved funktion 22 (?22#, se *side 19*).

"Ikke muligt at tilkoble ! " "Zone 04 er åben: zone navn" "Zone 06 er åben: zone navn" "L æs information brug funkt. F22#"

## **TILKOBLING NIVEAU 1**

Når centralen er frakoblet, og der indtastes en kode/prox. brik niveau 1, vises følgende tekst i displayet: (som eksempel kode 111111, område A og B.

```
Område: AB...... 
\leq \# \leq \leq \sqrt{11}.
```
Tastes nu <#> tilkobles områderne A og B, hvis dette er muligt. Var område A allerede tilkoblet, tilkobles kun B.

## **Tilkobling på AlphaVision LED tastatur**

Indtast kode og tryk på <#>. De tildelte områder tilkobles. Zonelamperne A til H vil indikere, hvilke områder koden giver adgang til, og hvilke områder, der er tilkoblet. Hvis lamperne er tændt er det pågældende område tilkoblet, og ved blink giver koden ikke adgang.

## **TIL- OG FRAKOBLING NIVEAU 2**

Er brugerkoden niveau 2, vises der efter indtastning af denne kode/prox. brik følgende på displayet:

Område: AB......  $\langle$ \*>=FRA  $\langle$ #>=TIL

Brugeren af denne brugerkode kan ved at taste  $\langle \rangle$  frakoble begge områder, eller ved <#> tilkoble begge områder.

## **Til- og frakobling på AlphaVision LED-tastatur**

Indtast koden. Tryk på <\*> for at tilkoble, eller <#> for at frakoble de tildelte områder.

Zonelamperne A til H vil indikere, hvilke områder koden giver adgang til, og hvilke områder der er tilkoblet. Hvis lamperne er tændt er det pågældende område tilkoblet, og ved blink giver koden ikke adgang.

# **TIL- OG FRAKOBLING NIVEAU 3, 4 ELLER 5**

Er brugerkoden/prox. brik niveau 3, 4 eller 5 og område A er tilkoblet, men område B er frakoblet, kommer følgende tekst på displayet efter indtastning af kode:

TIL: A....... FRA: .Bcdefgh

**NB!**: De små bogstaver cdefgh viser, at man med den indtastede kode/prox. brik ikke kan til eller frakoble disse områder.

Taster man nu <1> flytter A sig til den nederste linie. Tastes der igen på <1>

-6- Brugervejledning til AlphaVision NG \*\*\* 0502/2002

vender A tilbage til den øverste linie. På samme måde flytter <2> område B. Tilkoblingen sker først, når man taster <#>. Det indtastede kan slettes ved at taste  $\langle\cdot\rangle$ .

#### **Til- og frakobling på AlphaVision LED-tastatur**

Indtast koden. Vælg med tasterne 1 til 8, hvilke områder, der skal til- eller frakobles, og afslut med <#> for at til- eller frakoble.

Zonelamperne A til H vil indikere, hvilke områder koden giver adgang til, og hvilke områder, der er tilkoblet. Hvis lamperne er tændt er det pågældende område tilkoblet, og ved blink giver koden ikke adgang.

#### **TILKOBLING MED 2 CIFRET KODE**

Tilkobling med 2-cifret kode er identisk med andre brugerkoder på niveau 1. Efter indtastning af den 2-cifrede kode, vises følgende tekst:

Område: AB......  $$\texttt{<#>}$ = TIL$$ 

#### **UDKOBLING AF ZONER**

Det er muligt med AlphaVision NG alarmcentral at udkoble zoner. Med dette menes, at en detektor sættes ud af funktion. Dette er kun nødvendigt i meget specielle tilfælde f.eks. hvis en detektor er defekt. I sådan en situation ville det ikke være muligt at tilkoble alarmcentralen, fordi zonen er åbnet af den defekte detektor.

For at muliggøre tilkoblingen skal den pågældende zone derfor udkobles. Zoner udkobles ved at taste: <UDKOBLE> efterfulgt af zonenummer med 1 eller 2 cifre, efterfulgt af <#> samt brugerkode/prox. brik på niveau 4 eller 5. Herefter viser displayet:

Zone udkoblet Zone navn

Udkoblingen af en zone bliver ophævet, når ovenstående bliver gentaget. Udkoblingen ophæves automatisk når et område, hvor zonen hører til, har været tilkoblet og herefter bliver frakoblet.

Det er muligt, at alarminstallatøren har programmeret alarmcentralen således, at meget vigtige zoner ikke kan udkobles. I dette tilfælde vil displayet vise følgende:

Udkobl. af zone ikke tilladt

Hvis en kode bliver indtastet/prox. brik for at til- eller frakoble alarmcentralen, på et tidspunkt, hvor en eller flere zoner er udkoblet, vil

### displayet vise:

Zoner udkoblet! (#)

Hvis intet bliver foretaget inden 5 sekunder, vil buzzeren på betjeningspanelet afgive et advarselssignal. Tast <#> for at acceptere, at advarslen er læst af brugeren. Efter at have tastet <#>, vil alarmcentralen fortsætte som normalt.

### **Alarmer vises på displayet**

Når en alarmtilstand opstår, vises følgende tekst i displayet:

"!INFORMATION MULIGT!"

Denne tekst bliver vist skiftevis med den normale tekst ( dato & klokkeslæt ). Hver tekst bliver vist i ca. 2 sek. Teksten er en invitation til at benytte funktion 22 (?22# se *side 19*), for at vise de/den nuværende alarmer fra hukommelsen.

### **Opmærksomheds bip**

Hver gang der er en ny hændelses information ( f.eks. ny alarm ) vil buzzeren i betjeningspanelet afgive opmærksomheds bip. Bippet er en kort lyd ( ligesom ved tastetryk ) og vil blive gentaget hvert 5 sek. Hvis ingen reagerer vil opmærksomheds bippene standse efter 1 minut.

Hvis der er hændelses information, vil brugeren blive gjort opmærksom på dette, efter frakobling.

Informationen kan vises på LCD-displayet ved at bruge funktion 19 (?19#). Efter at denne funktion er aktiveret ophører opmærksomheds bippene.

#### **Hvad gøres ved en alarm eller fejl?**

Ved alarm vil displayet vise, det normale skærmbillede. Efter at alarmen er frakoblet vil displayet vise:

"!INFORMATION MULIGT!"

Denne tekst inviteret til at bruge funktion 22 ( ?22# ), se *side 19*

#### **Åben zone ved tilkobling**

Hvis en alarmzone er åben, mens der tilkobles, vil alarmcentralen ikke tilkoble og displayet vil vise:

-8- Brugervejledning til AlphaVision NG \*\*\* 0502/2002

" Ikke muligt at " " Tilkoble !

Derefter starter buzzeren med advarsels bip og den/de zoner som står åbne bliver vist på displayet. Check nu om de pågældende zoner er lukkede (døre, vinduer). Prøv herefter atter at tilkoble alarmcentralen.

#### **FUNKTIONER**

#### **Beskrivelse af de forskellige funktioner**

Hvis alle områder er tilkoblet vil det ikke kunne lade sig gøre at anvende funktions tasten. Hver af AlphaVision NG's funktioner bliver udført ved at taste på <FUNKTION> tasten, efterfulgt af <1 eller 2 cifre>, afsluttet med <#>. Når dette er tastet vises, på den nederste linie af displayet, en forklaring af den valgte funktion. Herefter skal en brugerkode indtastes eller en prox. brik vises. Denne kode skal have et rimeligt højt niveau for at kunne udføre denne funktion (se tabel *side 5*) . Indtastes f.eks. en kode fra niveau 1 (det laveste niveau), vender centralen tilbage til hviletilstand.

Følgende oversigt viser, hvilket niveau, der er nødvendigt for at udføre en funktion:

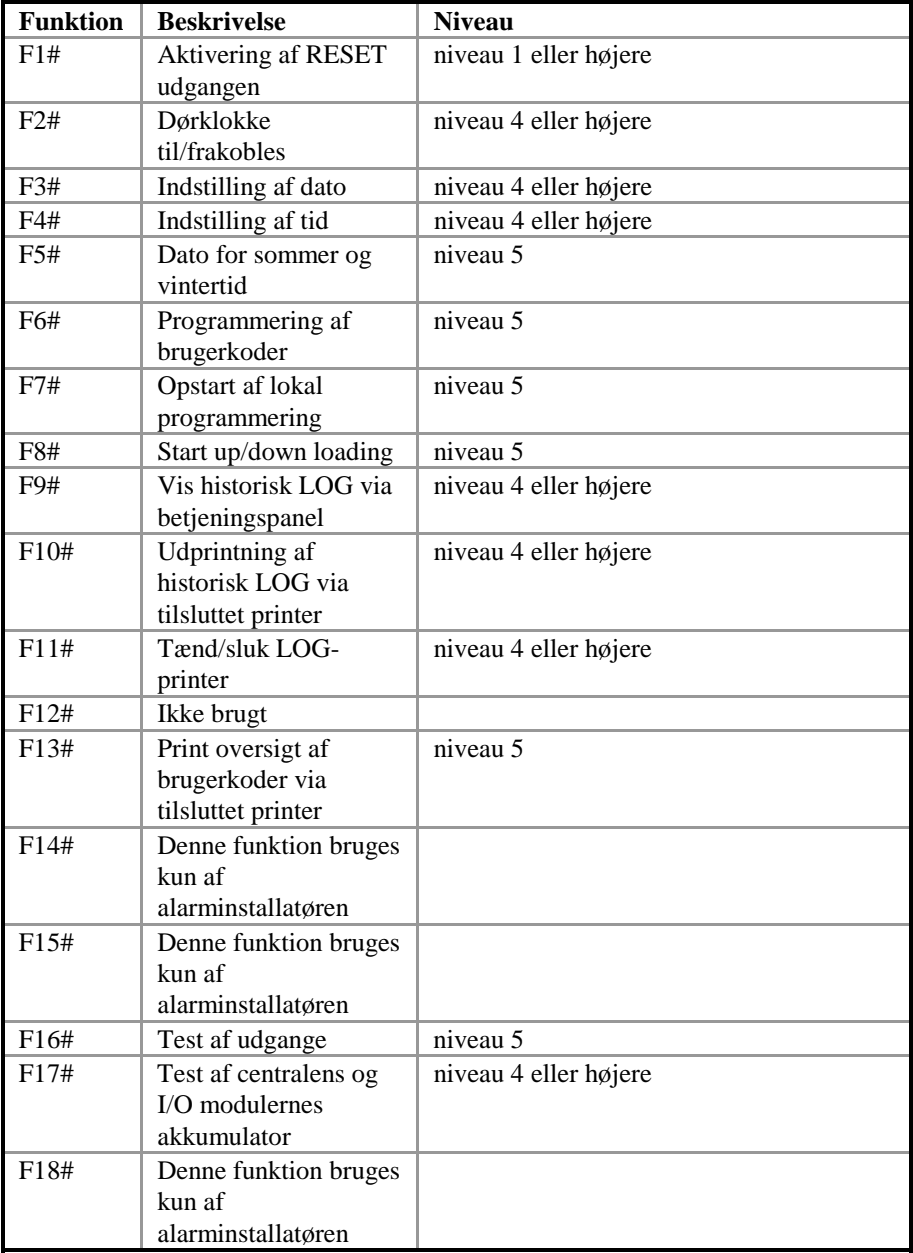

-10- Brugervejledning til AlphaVision NG \*\*\* 0502/2002

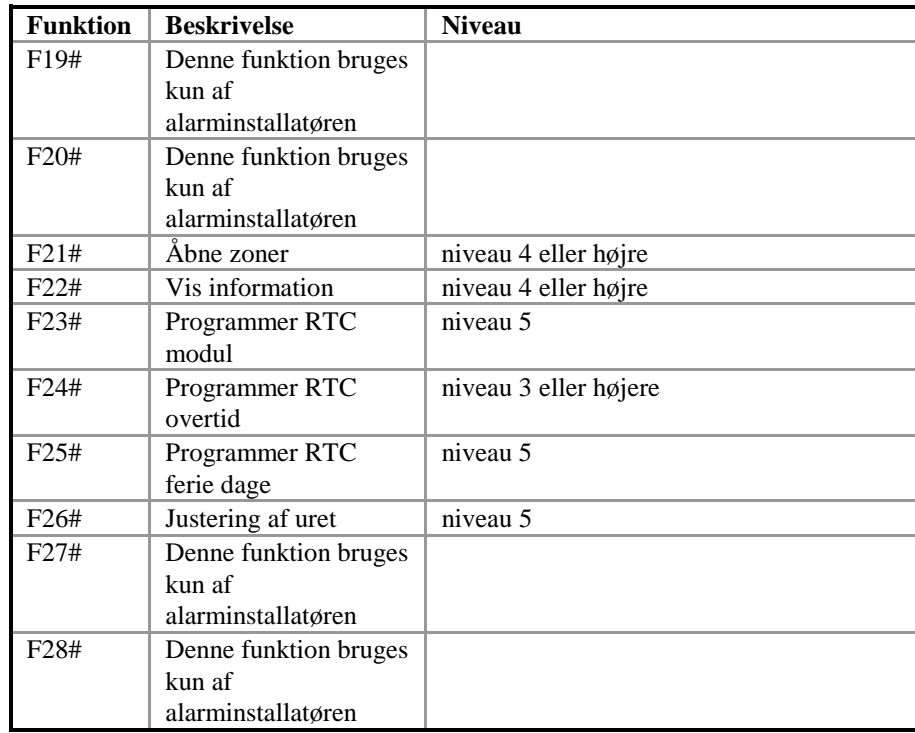

## **F1# aktivering af reset udgang**

RESET udgangen kan bruges til reset af forskellige typer detektorer. Hvis denne funktion kan bruges på alarmcentralen, vil installatøren forklare, hvordan den fungerer. Skulle funktionen blive aktiveret på et alarmsystem, hvor denne udgang ikke benyttes, sker der intet ved dette. Aktivering af funktionen indebærer, at udgangen, som er programmeret af installatøren, aktiveres kortvarigt.

Tast: <?> <1> <#> efterfulgt af brugerkode/prox. brik (Alle niveauer).

Displayet viser følgende i få sekunder:

RESET udgang er aktiveret nu

### **F2# dørklokke til/fra**

AlphaVision NG kan installeres med en dørklokke funktion. Er der installeret en dørklokke af installatøren, kan denne til/frakobles med funktion 2.

Tast: <?> <2> <#> efterfulgt af brugerkode/prox. brik niveau 4 eller 5.

Displayet viser følgende:

Dørklokke Funktion FRA

Dørklokke til eller fra vælges, ved at taste <↑> eller <↓> og derefter tastes på #.

**F3# indstilling af dato** Alarmcentralen indeholder sit eget ur inkl. dato. For at indstille dato bruges funktion 3.

Tast: <?> <3> <#> efterfulgt af brugerkode/prox. brik niveau 4 eller 5.

Displayet viser følgende:

Ændre dato i 01-01-94 DDMMÅÅ

Indtast korrekt dato: 2 cifre for dag, 2 cifre for måned og 2 cifre for år. F.eks. 280495 for datoen 28. april 1995. Afslut med <#> tasten.

# **F4# indstilling af tid**

For at indstille uret bruges funktion 4.

Tast: <?> <4> <#> efterfulgt af brugerkode/prox. brik niveau 4 eller 5.

Displayet viser følgende:

Ændre tid i  $00:00$  -->  $TT:MM$ 

Indtast tid: 2 cifre for time (00 til 23), og 2 cifre for antal minutter (00 til 59). Afslut med <#> tasten.

# **F5# sommertid og vintertid**

Denne funktion er speciel vigtig når der bruges automatisk til og frakobling. Ved at indtaste <?> <5> <#> efterfulgt af brugerkode/prox. brik niveau 5 eller 6.

Displayet viser følgende:

Sommer / vintertid 28-03 / 28 - 10

Der tastes dag / måned for sommer og vintertid

#### **F6# programmering af brugerkoder**

Alle brugerkoder (PIN-koder) er enten 4, 5 eller 6 cifrede. Alle koder skal have samme antal cifre. Det er muligt at programmere i alt 98 brugerkoder. Kode nr. 98 er masterkoden.

**BEMÆRK: Koder der ender med 99 kan ikke bruges på den udvendige forbikobler ( LED-tastaturene ).** 

Programmering og/eller ændring af brugerkoden sker på følgende måde:

Tast: <?> <6> <#> efterfulgt af brugerkode/prox. brik niveau 5.

På displayet vises nu: "tast nummer på brugerkode:--". Indtast nummeret på den brugerkode, som skal ændres (01-98) eller tast <#> for direkte ændring af den første kode. Der vises f.eks. på LCD displayet:

01: 000000 niv 0 abcdefgh smtotfl

Alle oplysninger, som har tilknytning til brugerkode 01, kan aflæses på displayet. På den øverste linie af displayet betyder 01, at det er brugerkode nr. 1. Koden har cifrene 000000. Dette betyder, at koden ikke er gyldig. Herefter vises at niv 0 er brugerkodens niveau.

Bogstaverne abcdefgh viser, at så snart koden er programmeret, er denne gyldig for områderne A-H. "smtotfl" til sidst betyder, at brugerkoden, når den er programmeret, er gyldig fra søndag til lørdag.

**NB!** I dette øjeblik står koden, niveauet og områderne gengivet med små bogstaver i displayet. Indtastes herefter < ↓> vises oplysninger fra den næste kode (i dette eksempel fra brugerkode 02). Indtastes herefter < ↑> vises oplysninger om den forrige kode. På denne måde er det muligt at bladre hurtigt igennem alle programmerede koder. Der kan ikke bladres, mens man programmerer koder. Når koden programmeres, skal programmeringen være afsluttet før der kan bladres.

Indtast <#> for ændring af brugerkoden, LCD displayet viser:

01: ------ niv 0 abcdefgh smtotfl

Indtast nu cifrene for brugerkoden (f.eks. 111111) efterfulgt af <#>.

Hvis der benyttes proximity skal en prox. brik præsenteres for betjeningspanelet. Når en prox. er læst, vil en 6 cifret kode blive vist i displayet (f.eks. 111111). Det er prox. brikkens kode, tryk derefter  $\langle # \rangle$ .

LCD displayet viser følgende tekst:

```
01: 111111 niv - abcdefgh smtotfl
```
Indtast nu det ønskede niveau på brugerkoden (1,2,3,4 eller 5) f.eks. 4 efterfulgt af <#>.

**NB!**: Herefter vises områder som STORE bogstaver.

```
01: 111111 niv 4 
ABCDEFGH smtotfl
```
Når ABCDEFGH vises som store bogstaver, betyder det, at disse nu kan ændres. Tastes der <1> ændres ABCDEFGH til .BCDEFGH. A er blevet erstattet med et punktum. Tastes der igen på <1> bliver punktummet igen til A. Tasterne <2> til <8> ændrer bogstaverne B til H. Bogstaverne, som bliver synlige tilsvarer de områder brugerkoden er autoriseret til. I dette eksempel går vi ud fra, at brugerkoden 01 er autoriseret til områderne A og B. Tast <#>, når de rigtige områder vises på displayet.

01: 111111 niv 4 ab...... SMTOTFL

Nu vises områderne med små bogstaver, mens dagene vises med store bogstaver. Nu kan dagene ændres. Det forudsættes, at bruger 01 ikke må betjene anlægget på lørdage og søndage, indtast <1> og det første S (søndag) ændres til et punktum, indtast <7> og L (lørdag) ændres til et punktum. LCD displayet vil vise følgende:

01: 111111 niv 4 ab...... .MTOTF.

Indtast nu <#> og de store bogstaver MTOTF bliver igen små.

```
01: 111111 niv 4 ab...... .mtotf.
```
Nu er programmering af brugerkode 01 færdig, og der kan bladres videre til kode 02 ved at taste  $\langle \downarrow \rangle$ .

-14- Brugervejledning til AlphaVision NG \*\*\* 0502/2002

**NB!**: Dagene bliver altid gengivet som: søndag, mandag, tirsdag, onsdag, torsdag, fredag og lørdag, idet en uge altid starter med en søndag og ender på lørdag.

**NB!**: Når der skal programmeres 2 cifrede koder, skal de første to cifre altid efterfølges af 0000. Ønsker man f.eks. kode 99 skal den programmeres som 990000. Ved 5 cifrede brugerkoder programmeres den som 99000, og som 4 cifrede brugerkoder 9900. Ved brug af en 2 cifret kode skal niveauet altid være 1.

Skal en brugerkode slettes, skal koden altid ændres til 000000.

#### **F7# Installations menu**

Når PC-programmeringen startes fra et betjeningspanel, startes denne med funktion 7 (?7#), og derefter masterbruger koden. Derudover indtastes installatør koden på PC'en.

#### **F8# start up/down loading**

Installatøren bruger denne funktion til at programmere alarmcentralen. Brug **IKKE** denne funktion medmindre installatøren har bedt Dem om det.

#### **F9# vis historisk log via betjeningspanel**

Alle hændelser i alarmcentralen er registreret i en historisk LOG-bog. Indholdet af denne LOG-bog kan blive vist på displayet. De seneste 100 hændelser er gemt i denne LOG-bog og kan vises i betjeningspanelet. Loggen indeholder i alt 250 hændelser. For at se alle 250 hændelser skal der tilsluttes en PC'er.

Tast: <?> <9> <#> efterfulgt af brugerkode/prox. brik niveau 4 eller 5.

Displayet viser følgende:

Historisk LOG Oversigt:  $\langle A \rangle (\uparrow)/\langle B \rangle (\downarrow)$ 

Tasten < ↑> (A) betyder "gå tilbage". Tasten < ↓> (B) betyder "gå frem". For at afslutte visningen af historisk LOG, tastes <\*>.

Der bliver logget flere typer af hændelser: F.eks. tid ændret af brugeren, dato ændret af bruger, ufuldendte telefon opkald m.v. Sidstnævnte betyder, at senderen ikke kunne sende en besked til modtager, via de indprogrammerede telefonnumre.

#### **F10# Udprintning af historisk log via tilsluttet printer**

Alle hændelser i alarmcentralen er registreret i en historisk LOG-bog. De sidste 100 hændelser kan printes, hvis alarmcentralen er tilsluttet en printer. Tast:  $\langle 2 \rangle \langle 1 \rangle \langle 0 \rangle \langle 1 \rangle$  efterfulgt af brugerkode/prox. brik niveau 4 eller5.

Displayet viser følgende:

Hi. LOG oversigt bliver printet

### **F11# tænd/sluk :LOG-printer**

Hvis alarmcentralen er tilsluttet en printer, kan denne printer fungere som en LOG printer. Dette betyder, at hver hændelse i alarmcentralen vil blive udprintet med dato og tid. For at skifte status på LOG printeren gøres følgende.

Tast:  $\langle 2 \rangle \langle 1 \rangle \langle 1 \rangle \langle 1 \rangle$  efterfulgt af brugerkode/prox. brik niveau 4, 5, 6.

Displayet viser følgende:

LOG printer Funktion FRA

For at teste om LOG-printeren fungerer tilfredsstillende, printes en hovedoverskrift, der viser at printeren er tændt. Ændring af LOG printer status, gøres ved at trykke ( ↓) eller (↑)og for at godkende valget skal der trykkes #.

## **F12# Ikke brugt**

Denne funktion anvendes ikke.

## **F13# print oversigt over brugerkoder**

Kun hovedbrugeren med masterkode 98 kan udprinte denne oversigt over alle indprogrammerede brugerkoder, hvis en printer er tilsluttet.

Tast: <?> <1> <4> <#> efterfulgt af brugerkode/prox. brik niveau 4 eller 5.

Displayet viser følgende:

Kode oversigt bliver printet

**F14# Ikke brugt**  Denne funktion anvendes ikke.

## **F15# Ikke brugt**

Denne funktion anvendes ikke.

### **F16# test af udgange / sirenetest**

Start test af udgange ved at taste <?><1><6><#> efterfulgt af brugerkode/prox. brik i niveau 5. Efter indtastning af denne, vil displayet vise:

Test udgang nummer: -

Tast nu nummeret på den pågældende udgang, der skal testes (1-9). Eller tast < ↑> for at forlade denne funktion. Hvis f.eks. <1> er tastet, vil displayet vise:

Test udgang nummer: 1 T ÆNDT

og udgang 1 er tændt. Tast < ↓> for at slukke udgang 1 igen, eller for at indtaste et andet udgangsnummer, der skal testes.

Installationsfirmaet hjælper gerne med at definere, hvilke udgange, der er aktuelle på Deres alarmsystem.

#### **F17# test af centralens akkumulator**

Akkumulatoren testes automatisk, men det er også muligt at teste denne/disse manuelt med funktion 17.

Tast: <?> <1> <7> <#> efterfulgt af brugerkode/prox. brik niveau 4 eller 5.

Displayet viser følgende:

Akkumulator bliver testet

Denne besked vises i nogle få sekunder. Hvis akkumulatorerne er OK, forsvinder teksten.

Hvis akkumulatorerne ikke fungerer vil følgende vises i displayet:

"!INFORMATION MULIGT!"

#### **Akkumulator fejl**

Den nye switch mode strømforsyningen bevirker, at der er lavet et nyt batteri lade/test system. Derved har vi forbedret batteritesten. Der er 2 forskellige batteritest. Den ene er en simpel test, som foretages hvert 3. sek. Den store test skal foretages mindst en gang, hver 24. time ( Skafor krav). AlphaVision

Brugervejledning til AlphaVision NG \*\*\* 0502/2002 -17-

NG udfører denne test hver 18 time, startende 5 minutter efter system opstart. Denne test kan manuelt aktiveres ved funktion 17 (F17#). I dette tilfælde vil alle batterier i systemet (også i I/O moduler) blive testet de næste 10 sekunder. Efter denne test vil den næste automatiske test blive udført efter 18 timer.

Den simple test starter 1 minut efter opstart, og vil derefter automatisk teste hvert 3. sek. Hvis et batteri fejler testen vises teksten "! INFORMATION MULIGT!". Beskeden resettes ved at skifte til et funktionsdygtigt batteri.

Lav batteri tilstand resettes kun efter den store batteri test. I praksis vil det sige, at hvis der er en "lav batteri" meddelelse kan den fjernes ved at aktivere funktion 17 (?17#) eller vente max. 18 timer på, at den store batteri test bliver udført automatisk.

### **F18# lampetest**

Start lampetest ved at indtaste  $\langle 2 \rangle$   $\langle 1 \rangle \langle 8 \rangle$   $\langle 1 \rangle$  efterfulgt af brugerkode/prox. brik niveau 5. Efter denne indtastning tændes alle lysdioder på betjeningspanelet og alle karakterfelterne på LCD-displayet bliver sorte. Efter få sekunder standser denne test automatisk.

## **F19# Ikke brugt**

Denne funktion anvendes ikke.

# **F20# Ikke brugt**

Denne funktion anvendes ikke.

## **F21# Åbne zoner**

Funktion 21 giver muligheden for at se om der er åbne zoner. Udførelsen af denne funktion sker på følgende måde: <?><2><1><#> efterfulgt af brugerkode niveau 4, 5 eller 6. Teksten der nu vises:

```
Følgende zoner 
er åbne:
```
Herefter vil de zoner som er åbne blive vist med zone nummer og zone navn. For at vise den første zone skal der trykkes < ↑<sup>&</sup>gt;**,** det er også muligt at bladre gennem zonerne ved trykke på #. Når der trykkes på < ↓> vil zonerne vises uden zone navnene og kun med zone nummer. Hvis der ingen zoner er åbne vil følgende tekst blive vist:

Ingen åbne zoner i områderne.

Hvis der er nogle zoner som er åbne, vil de blive vist med zone nummer og zone navn. Derefter kommer følgende tekst på displayet:

Visning af åbne zoner slut <#>

På de andre tastaturer på alarmanlægget kan trykkes < ↑> og < ↓> for at overføre zone status til det pågældende tastatur.

Tryk herefter på # for at afslutte funktionen.

#### **F22# vis informationer**

Denne funktion, præsenterer alarminformation til brugeren. F22 er til rådighed for alle brugere med niveau 4 & 5. Udførelsen af denne funktion sker på følgende måde: <?><2><2><#> efterfulgt af bruger kode. Følgende er et eksempel på, hvad der kan vises:

"L<sup>æ</sup>s følgende information:" "Tyveri zone 03 zone navn" "Tyveri zone 04 zone navn" "Tyveri zone\*07 zone navn" "Tyveri zone 08 zone navn" "Akkumulator fejl modul 00" "Sabotage system modul 00" "Sletning vist information? <#>"

Beskeden "tyveri zone 03 .. 08" viser, at der har været tyverialarm i zone 3 til 8. Rækkefølgen af disse alarmer kan ikke ses heraf. Men udfor zone 7 er der en (\*). Det betyder, at den første alarm forekom på zone 7. Den kronologiske rækkefølge kan ses i den historiske log.

Beskeden "akkumulator fejl modul 00" indikerer, at der er batterifejl i centralen. Modulerne er nummereret fra 00 til 11, hvor 00 er centralen og 01 til 11 er I/O moduler. Disse talkoder vil også blive brugt, hvis der er sabotage eller strømforsynings fejl.

Beskeden "sabotage system modul" forekommer, hvis sabotagekontakten i kabinettet står åben eller, hvis centralen ikke kan få forbindelse med udvidelses modulerne.

Beskeden "Sletning vist information? <#>" muliggør sletningen af den viste information. Centralen vil slette den viste information ved at taste <#>, men kun hvis årsagen til alarm er løst. For tyveri betyder det, at zonen er frakoblet. For en 24 timer zone skal den være lukket. For batteri skal testen være OK ( se batteritest) og for sabotage i kabinettet (at kabinettet er lukket)

I tilfælde af sabotagealarm ( zone sabotage eller kabinet alarm ), skal både brugeren og installatøren resette alarmen ved hjælp af funktion 22 ( ?22# ).

# **Opmærksomheds bip**

Med introduktionen af funktion 22 (?22#), er der inkluderet et langsomt opmærksomheds bip. Denne buzzer findes kun i LCD-tastaturerne fra version 1.8 eller højre (ikke i LED-tastaturet). Buzzer bippet er en kort lyd (ligesom ved tastetryk) og vil blive repeteret hvert 5 sek.

Opmærksomheds bippene vil starte, hver gang der bliver tilføjet noget nyt i alarmhukommelsen. Hvis intet bliver gjort, vil opmærksomheds bippene automatisk ophøre efter 1 minut. Opmærksomheds bippene ophører også ved at starte funktion 22 (?22#)

Hvis centralen er delvist tilkoblet, og der er ulæste informationer i hukommelsen, vil opmærksomheds buzzeren starte på det betjeningspanel, hvor frakoblingen blev foretaget. Opmærksomheds bippene er en påmindelse om, at der er information i hukommelsen.

# **RTC**

Til programmering af automatisk til/frakobling kan RTC oversigten være til en hjælp. RTC er en forkortelse af "Real Time Clock", og betyder at med denne funktion kan der udføres automatisk til og frakobling.

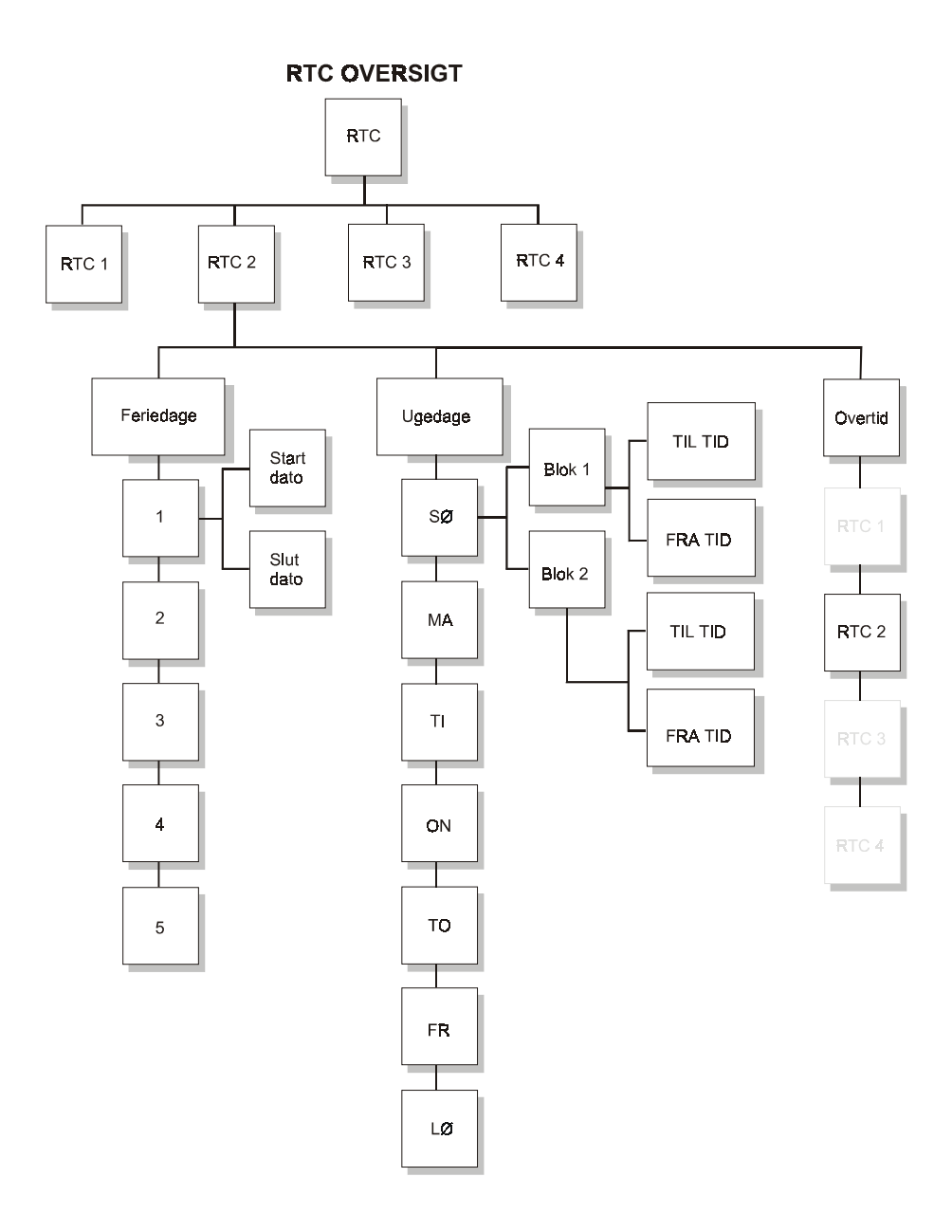

#### **F23# programmer RTC**

Ved indtastning af : <?><2><3><#> efterfulgt af brugerkode niveau 5, viser displayet:

Indtast nr. på RTC modul: .

Her indtastes hvilket RTC modul der ønskes programmeret (1-4). AlphaVision NG har mulighed for at indeholde 4 stk. RTC moduler. De skal programmeres separat. Efter indtastning af hvilke RTC modul, der skal programmeres, vil displayet f.eks. vise:

RTC 1 program Sektion ABCDEFGH

RTC 1 betyder, at det er RTC modul nummer 1 som programmeres. Sektion ABCDEFGH betyder at alle områder er valgte. Tast nummer 1 på tastaturet refererer til A. Det vil medføre at displayet vil vise .BCDEFGH, som betyder at område A ikke mere er valgt. Tast 2 refererer til B osv., eller < ↑> & < ↓> for at vælge alle områder. Efter at de relevante områder er valgt, tryk da <#>. Der efter vil displayet vis:

RTC 1 T1 FRA/TIL Sø 00:00 / 00:00

#### Hvor :

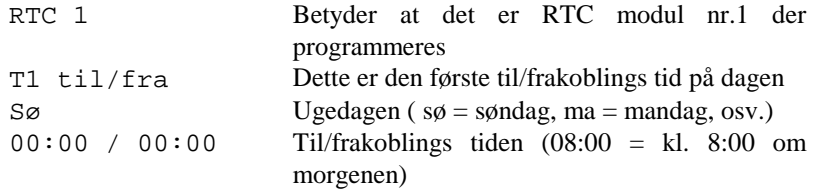

Den første tid som skrives, er tidspunktet for den automatiske frakobling af alarmen. Den anden tid er den automatiske tilkoblings tid. Efter at tiderne er valgt for automatisk til/frakobling, tast <#>. Hvis den valgte tid er forkert, vil displayet vise:

RTC 1 T1 FRA/TIL  $S\emptyset$  ..:../..:..

Indtast nu tiderne for automatisk til/frakobling.Tiden 00:00 vil der ikke blive reageret på, så hvis tiden 00:00 / 07:00 bliver indtastet, vil alarmen ignorerer tiden 00:00 og udfører en tilkobling kl. 07:00.

Tast < ↑> for at programmere den næste tid for automatisk til/frakobling eller < ↓> for den forrige automatisk til/frakobling. Efter at have taste. < ↓> vil displayet vise:

RTC 1 T2 FRA/TIL <sup>S</sup>ø 00:00 / 00:00

Forskellen er T2. Der er to tider pr. dag som kan programmers. Tast <#> for at programmere nye tider i T2 eller tast < ↓> for at programmere den næste ugedag (mandag).

Tast <#> for at programmere et nyt RTC modul eller tast <\*> for at forlade denne funktion.

#### **F24# programmer RTC overtid**

Ved indtastning af : <?><2><4><#> efterfulgt af brugerkode niveau 3,4 eller 5, viser displayet:

Indtast nr. på RTC modul: .

Indtast nummeret på RTC modulet(1-4) der skal programmeres. Efter indtastningen vil displayet vise:

RTC 1 ABCDEFGH Overtid: . timer

RTC 1 ABCDEFGH betyder, RTC 1 er valgt, og område ABCDEFGH er valgt (se Funktion F23).

Indtast nu det antal timer, som ønskes. Disse timer er den tid der gives ekstra, når der indtastes en kode i varslingstiden, før alarmen automatisk tilkobler. Indtast antal timer ( 1-9).

Pas på at til/frakobling samt overarbejdstiden ikke konflikter. Det vil sige at overarbejdstiden ikke går ind i næste til/frakoblings periode.

#### **F25# programmer RTC feriedage**

Ved indtastning af : <?><2><5><#> efterfulgt af brugerkode niveau 5, viser displayet:

Indtast nr. på RTC modul: .

Indtast nummeret på RTC modulet(1-4), der skal programmers. Efter indtastningen vil displayet vise:

RTC 1 ferie 1 ...... - ......

### hvor:

RTC 1 RTC modul nr. 1 ......-......(dag - måned - år) - (dag – måned - år)

Hvis datoen for feriedagen er sat til 000000 – 000000, vil den automatiske til/frakobling ignorerer denne feriedag.

Eksempel: Hvis feriedagen skal være den 1. januar år 2002, vil displayet vise:

RTC 1 ferie 1 010102 - 010102

### Eksempel:

Hvis ferieperioden starter juleaften 2001 og slutter den 2. januar 2002, vil displayet vise:

RTC 1 ferie 1 251201 – 020102

Hvis der indtastes en dato som ikke eksisterer, vil der komme en fejlmelding herom på displayet.

## **F26# justering af uret**

Denne funktion skal bruges hvis uret i displayet ikke går helt nøjagtigt. Ved indtastning af : <?><2><6><#> efterfulgt af brugerkode niveau 5, 6. viser displayet:

```
RTC KORREKTION Faktor : . . PLUS
```
Faktoren er, hvis uret taber 10 sekunder pr. dag skal faktoren sættes til 10 PLUS. Hvis uret går for hurtigt, er det MINUS faktoren der skal bruges. For at ændre om det er en plus eller minus faktor tastes < ↑> eller < ↓>. Justeringsfaktoren sættes hver døgn til midnat.

## **F27# Ikke brugt**

Denne funktion anvendes ikke.

**F28# Ikke brugt**  Denne funktion anvendes ikke.